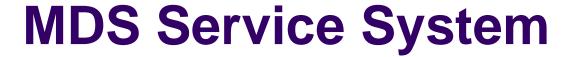

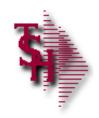

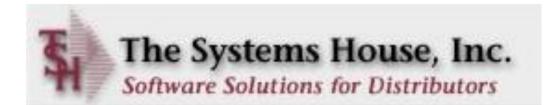

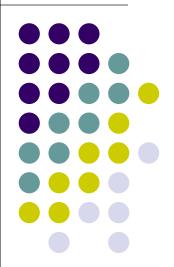

### **Service System Capabilities**

- Identify products eligible for service and whether on contract
  - Interfaces to MDS Serial / Warranty Modules
  - Customer may assign their own tag numbers
- Work may be performed in-house or at customer site
- Record request for service and assignment to technician
- Prepare scheduled/open call list for each service technician
- Records work performed by technician
- Records parts used in the repair
  - Interface to MDS inventory replenishment and backorder management modules
- Generate billing to customer
- Inquiry into open and closed work orders

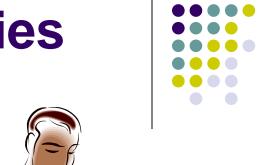

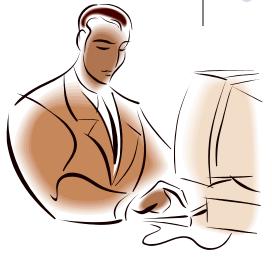

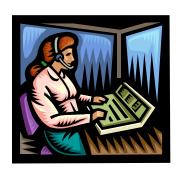

## Service System Menu

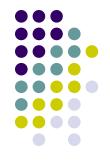

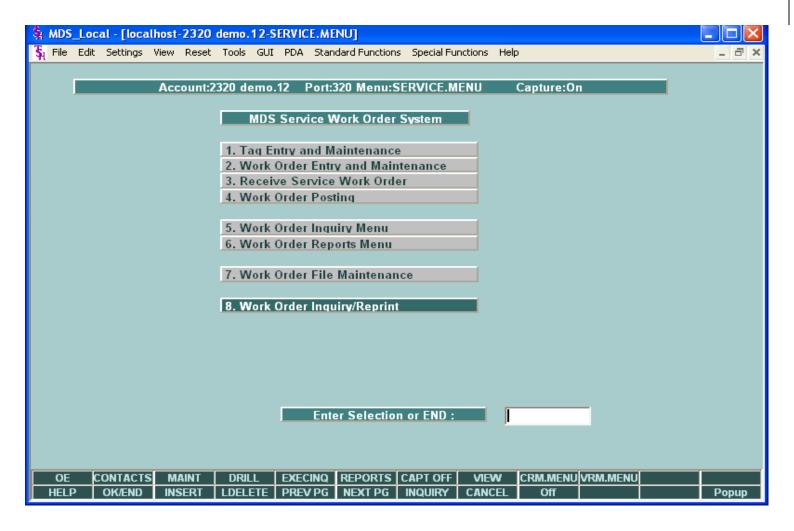

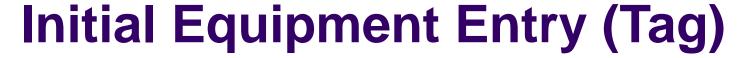

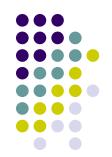

| MDS_Local - [localhost-2236 demo.12-SERVICE.TAG.MAINT01] File Edit Settings View Reset Tools GUI PDA Standard Functions  Tag Number Entry and Maintenance  Tag Number C12345  Tag Prefix C 3.lten                         | Identify products eligible for service – and whether or not they have been placed on contract. |  |  |  |  |
|----------------------------------------------------------------------------------------------------|------------------------------------------------------------------------------------------------|--|--|--|--|
| 2.Entry Date 06/05/06 D 4.Mfg 5.Mfg 6.Ser 7.Wa 8.Customer UMC UNIVERSITY MEDICAL CENTER ACCOUNTS PAYABLE/TRAVEL 400 BROADWAY AVE  06/05/06 D 4.Mfg 5.Mfg 6.Ser 7.Wa 8.Customer UMC 9.Shi UNIVERSITY MEDICAL CENTER UN INT | Vendor INVACARE INVACARE Item# 12345                                                           |  |  |  |  |
| 10.Sales Invoice# 01234670 13.Sh 11.Invoice Date 05/30/06 14.De 12.Serv Contract Y  ENTER LINE # TO CHANGE, DELETE TO DELETE, 0 TO ACCEPT  HELP OKÆND INSERT LDELETE PREV PG NEXT PG                                      |                                                                                                |  |  |  |  |

This program is used to assign tag numbers to specific pieces of equipment.

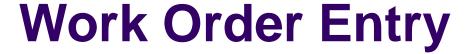

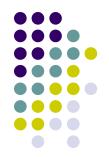

| 😽 MDS_Local - [localhost-2236                                                                                                    | demo.12-WO.MAINT01                                     | 010\$1]                                                                                                    |  |  |  |  |  |  |  |  |
|----------------------------------------------------------------------------------------------------|--------------------------------------------------------|----------------------------------------------------------------------------------------------------|--|--|--|--|--|--|--|--|
| 💃 File Edit Settings View Rese                                                                                                    | t Tools GUI PDA Standa                                 | ndard Functions Special Functions Help                                                                                                    |  |  |  |  |  |  |  |  |
| Service Work Order Entry a  1.Tag Number  2.Tag Prefix  3.Work Order Date  4.Issued By  5.Item# TREXWD86  10.Customer UMC  212-777-1111  UNIVERSITY MEDICAL  ACCOUNTS PAYABLE/1  400 BROADWAY AVE | CENTER                                                 | Work Order or NEW 000145  6.Mfg Vendor INVACARE INVACARE 7.Mfg Item TREXWD86 8.Serial # 12345 9.Warranty N Exp Date 06/05/07 WHEELCHAIR, MIDNIGHT BLUE 11.Ship To INTERN  The work may be performed in- |  |  |  |  |  |  |  |  |
| NEW YORK CITY 13.Sales Invoice# 14.Invoice Date 15.Service Contract 16.Limit 17.Customer PO#                                                                                                    | NY 10016-1460<br>01234670<br>05/30/06<br>Y 250<br>2345 | 20.Technician                                                                                                    |  |  |  |  |  |  |  |  |
| 18.Estimate (Y/N)                                                                                                    | Y                                                      | 29.In House                                                                                                    |  |  |  |  |  |  |  |  |
| 27.Problem Description                                                                                                    |                                                        | 26.RX Received                                                                                                    |  |  |  |  |  |  |  |  |
| Wheelchair is brand new. (<br>noise. Possibly defective ro                                                                                                    |                                                        | hat it is makes a lot of                                                                                                    |  |  |  |  |  |  |  |  |
| ENTER LINE # TO CHANGE, DELETE TO DELETE, 0 TO ACCEPT                                                                                                    |                                                        |                                                                                                    |  |  |  |  |  |  |  |  |
| PROD WARIFUST WARIF WO Print<br>HELP OK/END INSERT                                                                                                    |                                                        | NEXT PG INQUIRY CANCEL Off Popup                                                                                                    |  |  |  |  |  |  |  |  |

> The Service Work Order Entry program records the initial request for service and allows assignment to a technician.

#### **In-House Receipt**

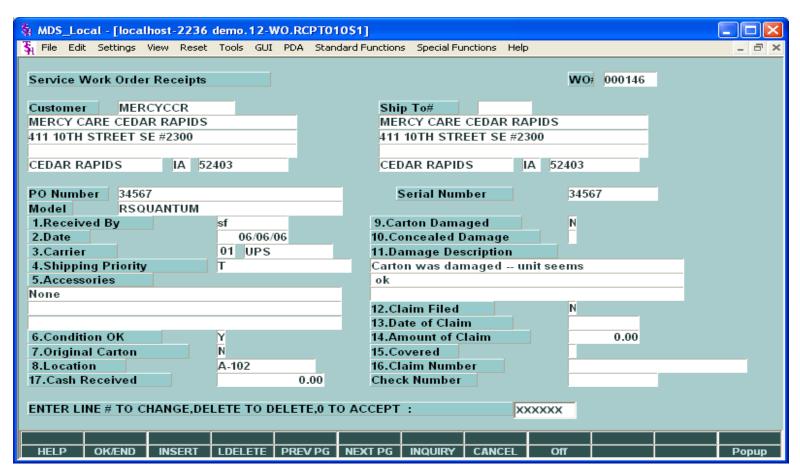

If the work is to be performed in-house, then the next step is to record the receipt of the equipment in-house. Otherwise, the next step is printing the work order, and the dispatching of a technician.

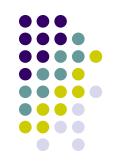

#### **Work Order Print**

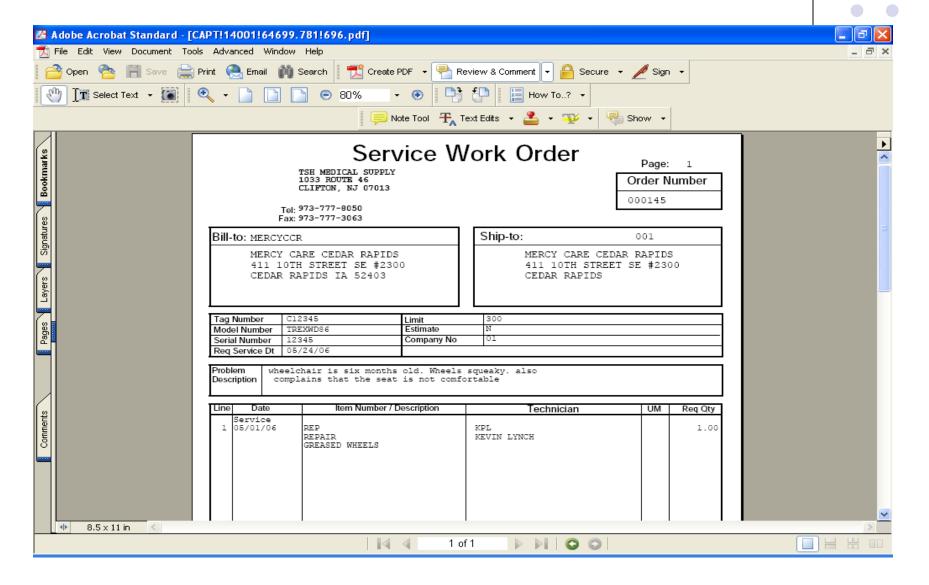

#### **Insurance Verification**

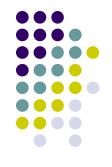

| 🔀 Adobe Acrobat Standard - [CAPT!14001                                                         | !52389.765!320.pdf]                                                                                                    |       |
|------------------------------------------------------------------------------------------------|----------------------------------------------------------------------------------------------------|-------|
| Tile Edit View Document Tools Advanced                                                         | Window Help                                                                                                    | _ a × |
| Open Select Text • Sove Print Select Text                                                      | ail M Search Search Review & Comment Secure Secure Sign Secure Secure Se |       |
| Signatures Bookmarks  Tayers Signatures Bookmarks  Towns I I I I I I I I I I I I I I I I I I I | TSH MEDICAL SUPPLY 1033 ROUTE 46 CLIFTON, NJ 07013 Toll Free Phone: Toll Free Phone: Toll Free Fax:    Internal Insurance Verification Report                                                                                                    |       |
|                                                                                                | 4   1 of 1     D       C    O                                                                                                    |       |

### **Work Order Posting -1**

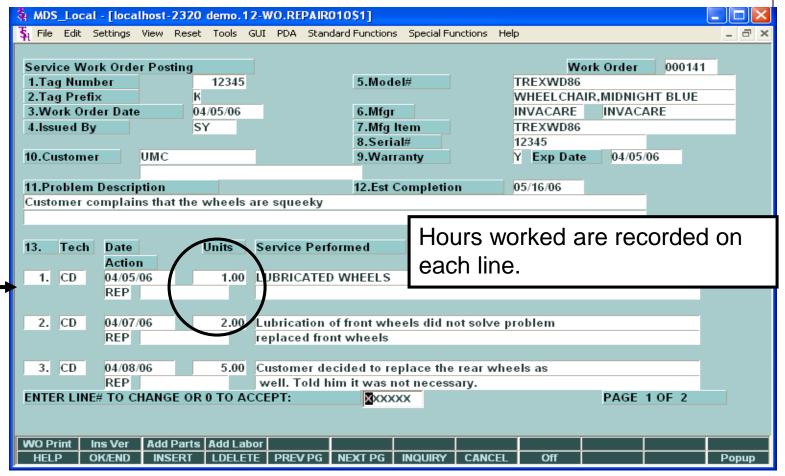

Work Order Posting is used to record the work performed on the equipment. Multiple entries are recorded for each action performed.

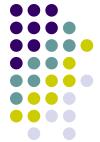

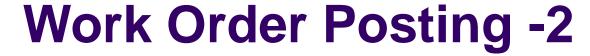

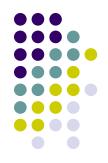

| \$1 N                                        | DS_Lo    | cal - [loca | llhost | -2320   | demo.   | 12-W  | O.REPAII | R010\$2  | ]       |             |             |           |     |              |     |  |
|----------------------------------------------|----------|-------------|--------|---------|---------|-------|----------|----------|---------|-------------|-------------|-----------|-----|--------------|-----|--|
| <b>\$</b> 1 F                                | ile Edit | Settings    | View   | Reset   | Tools   | GUI   | PDA Sta  | ndard Fu | nctions | Special Fur | ctions Help |           |     | _            | ∃ × |  |
|                                              |          |             |        |         |         |       |          |          |         |             |             |           |     |              |     |  |
| Service Work Order Posting Work Order 000141 |          |             |        |         |         |       |          |          |         |             |             |           |     |              |     |  |
| 14.                                          | Parts t  | Jsed        |        |         |         |       | Re       | q        | Used    |             | Order       |           |     | Price        |     |  |
|                                              | Prod     |             |        |         |         |       | Avail    |          | Failu   | re Code     |             | Vendo     | r   | Value        |     |  |
| 1                                            |          | -WHEEL      |        |         |         |       |          | 2/ EA    |         | 2/ EA       |             | EA        |     | 45.000 / EA  |     |  |
|                                              |          | ELCHAIR     |        |         | EELS    |       | 2        |          | BR      |             | IYSICALLY   | INVAC     | ARE | 9.000        |     |  |
| 2                                            |          | -WHEEL      |        |         |         |       |          | 2/ EA    |         | / EA        | 2/          |           |     | 150.000 / EA |     |  |
|                                              |          | REAR W      | /HEEL  | -       |         |       |          | 2-       | NA      | NOT APE     | PLICABLE    | INVAC     | ARE | 30.000       |     |  |
| 3                                            |          |             |        |         |         |       |          | /        |         | /           |             |           |     | /            |     |  |
|                                              |          |             |        |         |         |       |          |          |         |             |             |           |     |              |     |  |
|                                              |          |             |        |         |         |       |          |          |         |             |             |           |     |              |     |  |
| 15                                           | Labor    | Unito       |        |         |         | 8.00  | 1        |          |         |             |             |           |     |              |     |  |
|                                              |          | per Unit    |        |         |         | 60.00 |          |          |         |             | Total Lab   |           |     | 480.00       |     |  |
|                                              |          | omplete     |        |         |         | 00.00 |          |          |         |             | Total Par   |           |     | 390.00       |     |  |
|                                              |          | hipped      |        | _       | 04/05/0 | 16    | -        |          |         |             | Tax %       | 0.000     |     | 330.00       |     |  |
|                                              | Tax Ju   |             |        | ì       | IAG     | _     | W YORK   | TAX      |         |             | Taxable     |           |     |              |     |  |
|                                              | Ship V   |             |        |         |         |       |          |          |         |             |             |           |     |              |     |  |
|                                              | Ship Z   |             |        |         |         |       |          |          |         |             | Tax Amo     | unt       |     | 0.00         |     |  |
|                                              |          | t Overrid   | e      |         |         | 0.00  |          |          |         |             | Freight A   | mount     |     | 0.00         |     |  |
| 23.                                          | Terms    | Code        |        |         | 01      |       |          |          |         |             |             |           |     |              |     |  |
|                                              |          |             |        |         |         |       |          |          |         |             |             |           |     |              |     |  |
| To                                           | Invoic   | e you Mu    | st Ent | ter Cor | mplete  | d Da  | te       |          |         |             | Work Ord    | ler Total |     | 870.00       |     |  |
| EN                                           | TER LI   | NE # TO (   | CHAN   | GE,DE   | LETE T  | ro di | ELETE,0  | го асс   | EPT:    |             | XX          | XXXX      | PAG | SE 2 OF 2    |     |  |
|                                              |          |             |        |         |         |       |          |          |         |             |             |           |     |              |     |  |
|                                              |          |             |        |         |         |       |          |          |         |             |             |           |     |              |     |  |
|                                              | ) Print  | ins Ver     |        |         | Add La  |       |          |          |         |             |             |           |     |              |     |  |
| Н                                            | ELP      | OK/END      | IN:    | SERT    | LDELE   | ETE   | PREV PG  | NEXT     | PG      | INQUIRY     | CANCEL      | Off       |     | Po           | pup |  |

> This screen is used to enter parts that were used, and provides a summary of the invoice charges. When completed, invoicing is triggered.

## **Work Order Print - Complete**

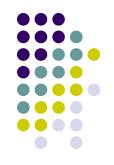

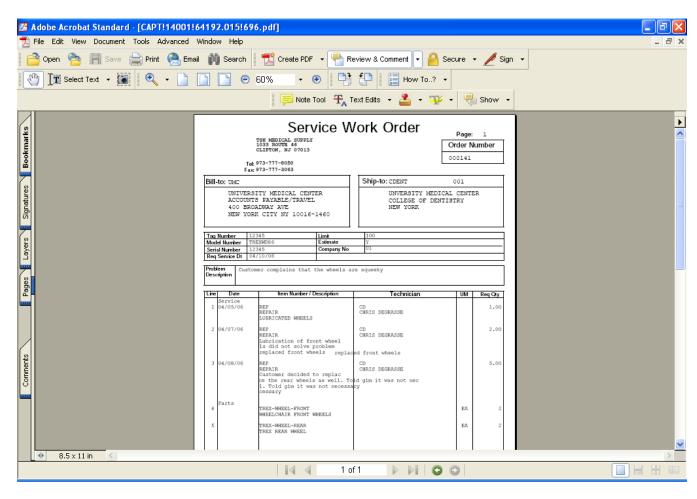

> This is an example of a work order with multiple events.

### **Inventory Requirement**

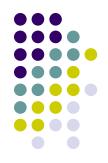

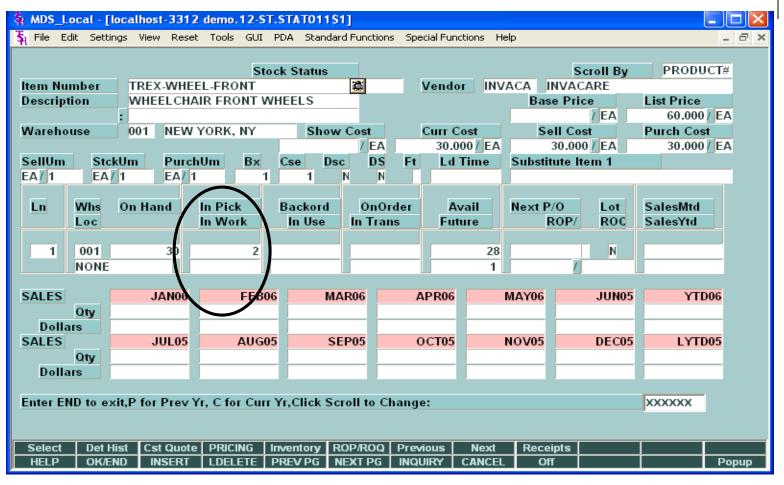

Since the item was available, it shows the quantity required, as "in pick".

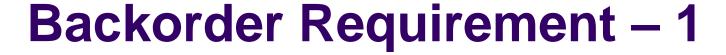

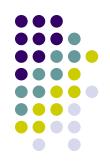

| MDS_L                 | ocal -  | [localho: | st-3312  | demo.    | 12-ST.S  | TAT011\$1   | ]            |          |          |         |         |         |         | <u>-</u>   |       |
|-----------------------|---------|-----------|----------|----------|----------|-------------|--------------|----------|----------|---------|---------|---------|---------|------------|-------|
| ₹ <sub>I</sub> File E | dit Set | tings Vie | w Reset  | Tools    | GUI PI   | DA Standard | functions    | : Specia | Function | ıs He   | lp      |         |         |            | _ & × |
|                       |         |           |          |          | Stock    | k Status    |              |          |          |         |         | Sci     | roll By | PRODUC     | Γ#    |
| Item Nu               | ımber   | TRE       | X-WHEI   | EL-REA   | R        |             | <b>(\$</b> ) | Ve       | ndor     | INV     | ACA II  | NVACA   | RE      |            |       |
| Descrip               | tion    | TRE       | X REAR   | WHEE     | L        |             |              |          |          |         | Bas     | e Price |         | List Price |       |
|                       |         |           |          |          |          |             |              |          |          |         |         |         | / EA    | 200.000/   | Α     |
| Wareho                | use     | 001       | NEW      | YORK,    | NY       | Show        |              |          | rr Cost  |         |         | II Cost |         | Purch Cost |       |
|                       |         |           |          |          |          |             | 00 / EA      |          | 00.000   | _       |         | 00.000  |         | 100.000 🕖  | Α     |
| SellUm                |         | ckUm      | Purch    |          | Bx (     | Cse Dsc     |              | Ft       | Ld Tin   | 1e      | Substit | ute Ite | m 1     |            |       |
| EA/ 1                 | E/      | 1         | EA/ 1    |          | 1/       | 1           | N N          |          |          |         |         |         |         |            |       |
|                       |         |           |          |          | _/.      |             |              |          | _        |         |         |         |         |            |       |
| Ln                    | Whs     | On Ha     | ind      | In Pick  |          | Backord     | OnOr         |          | Avail    |         | Next P. |         | Lot     | SalesMtd   |       |
|                       | Loc     |           |          | In Wor   | k        | In Use      | In Tran      | s        | Future   |         | F       | ROP/    | ROC     | SalesYtd   | _     |
| 1                     | 001     |           |          |          |          | 2           |              |          |          | 2       |         |         | N       |            |       |
|                       | NONE    |           |          |          | -        |             |              |          |          | -2<br>1 |         |         | IN      |            | -     |
|                       | NONE    | =         |          |          | _\_      |             |              |          |          |         |         | -       | L       |            |       |
| SALES                 |         |           | JAN06    |          | FEB06    | MA          | R06          | API      | 206      |         | MAY06   |         | JUN05   | YTD00      |       |
| SALLS                 | Qty     |           | 741100   |          | LEDO     |             | 100          |          | 100      | •       |         |         | 001100  | 1120       |       |
| Dolla                 |         |           |          |          |          |             |              |          |          |         |         |         |         |            | -     |
| SALES                 |         |           | JUL05    |          | AUG05    | SE          | P05          | OC.      | Г05      | 1       | 10V05   |         | DEC05   | LYTD05     | 5     |
|                       | Qty     |           |          |          |          |             |              |          |          |         |         |         |         |            |       |
| Dolla                 |         |           |          |          |          |             |              |          |          |         |         |         |         |            |       |
|                       |         |           |          |          |          |             |              |          |          |         |         |         |         |            |       |
| Enter E               | ND to e | xit,P for | Prev Y   | r, C for | r Curr Y | r,Click Scr | oll to Ch    | nange:   |          |         |         |         |         | XXXXXX     |       |
|                       |         |           |          |          |          |             |              |          |          |         |         |         |         |            |       |
|                       |         |           |          |          |          |             |              |          |          |         |         |         |         |            |       |
| Select                |         |           | st Quote |          |          |             | )P/ROQ       | Previou  |          | lext    | Recei   |         |         |            |       |
| HELP                  | OK/     | END I     | NSERT    | LDELE    | ETE   PF | REV PG NI   | EXT PG       | INQUIR   | Y CA     | NCEL    | Of      | f       |         |            | Popup |

Since the item was not available, it shows the quantity required, as "backordered".

## **Backorder Requirement - 2**

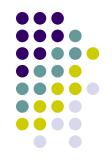

|                                 |       |                                                                                                    | calhost-3312             |            |              |                              |               |              |  |  |  |  |  |
|---------------------------------|-------|----------------------------------------------------------------------------------------------------|--------------------------|------------|--------------|------------------------------|---------------|--------------|--|--|--|--|--|
| \$                              | File  | Edit Setting                                                                                                    | ıs View Reset            | Tools GUI  | PDA Standard | Functions Special F          | unctions Help | _ = ×        |  |  |  |  |  |
| Г                               |       |                                                                                                    |                          |            |              |                              |               |              |  |  |  |  |  |
|                                 | ltem  | Number                                                                                                    | WI                       | ise 001 SI | Sk On H      | and On P/O                   | InPick On B/O | Avail Future |  |  |  |  |  |
|                                 | TREX  | -WHEEL-R                                                                                                    | REAR                     |            |              |                              |               |              |  |  |  |  |  |
| ŀ                               |       |                                                                                                    |                          | E          | A_EA_        | 0                            | 1 1           | 2 -2 1       |  |  |  |  |  |
| Service Orders with Back Orders |       |                                                                                                    |                          |            |              |                              |               |              |  |  |  |  |  |
|                                 |       | 0-4-4                                                                                                    | Ond Date                 | 004        | Davis Dass   | Contain and                  | Tau Noorbee   | Datas        |  |  |  |  |  |
|                                 | Ln#   | Order#                                                                                                    | Ord Date                 | OpenQty    | Due Date     | Customer#                    | Tag Number    | Price        |  |  |  |  |  |
|                                 | 1     | 000141                                                                                                    | 04/05/06                 | 2          | 05/16/06     | UMC                          | 12345         | 150.000      |  |  |  |  |  |
|                                 | 3     |                                                                                                    |                          |            |              |                              |               |              |  |  |  |  |  |
|                                 | 4     |                                                                                                    |                          |            |              |                              |               |              |  |  |  |  |  |
|                                 |       |                                                                                                    |                          |            |              |                              |               |              |  |  |  |  |  |
|                                 |       |                                                                                                    |                          |            |              |                              |               |              |  |  |  |  |  |
|                                 |       |                                                                                                    |                          |            |              |                              |               |              |  |  |  |  |  |
|                                 |       |                                                                                                    |                          |            |              |                              |               |              |  |  |  |  |  |
|                                 |       |                                                                                                    |                          |            |              |                              |               |              |  |  |  |  |  |
|                                 |       |                                                                                                    |                          |            |              |                              |               |              |  |  |  |  |  |
| ı                               | NTER  | <return< td=""><td>I&gt; TO CONTIN</td><td>NUE :</td><td>XXXXXX</td><td></td><td></td><td>PAGE 2 OF 2</td></return<> | I> TO CONTIN             | NUE :      | XXXXXX       |                              |               | PAGE 2 OF 2  |  |  |  |  |  |
| ľ                               |       |                                                                                                    |                          | ,          |              |                              |               |              |  |  |  |  |  |
| - C                             | TV CT | T BYOLL IN                                                                                                    | NO DET OPPE              | DET DO     | Dec Uiet S   | onico                        |               |              |  |  |  |  |  |
| F                               | HELP  | OK/ENI                                                                                                    | NQ DET ORDER<br>D INSERT |            |              | ervice  <br>EXT PG   INQUIRY | CANCEL Off    | Popup        |  |  |  |  |  |

The new Service Inquiry, off the Inventory Inquiry, displays the Work Orders awaiting the backordered product.

#### **Inquiry Menu**

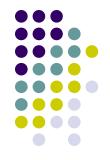

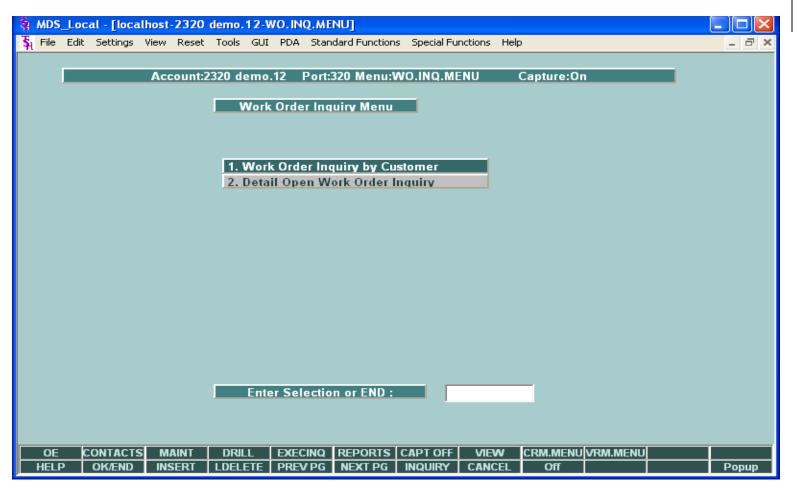

The Service module has a summary and detail inquiry to assist in researching a Work Order.

# Service Work Orders by Customer

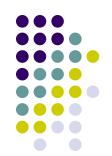

|                                                                       |                  | <mark>calhost-2236</mark><br>js View Reset          |                                              |                         |                                           | s Special Fund | tions Help |      |     |          | _     |
|-----------------------------------------------------------------------|------------------|-----------------------------------------------------|----------------------------------------------|-------------------------|-------------------------------------------|----------------|------------|------|-----|----------|-------|
| Custom<br>Compa<br>Name<br>Addres<br>Addres                           | ner<br>ny<br>s 1 | UMC 01 TSH ME UNIVERSIT ACCOUNTS 400 BROAD NEW YORK | EDICAL SU<br>/ MEDICAL<br>PAYABLE<br>WAY AVE | Service V PPLY . CENTER | ers by Custo<br>Phone<br>Contac<br>Salesn |                |            |      |     |          |       |
| Ln#                                                                   | WO#              | Produ                                               | ıct                                          |                         |                                           | Date           | Tag Number | Tech | s   | Schedule |       |
| 1<br>2<br>3<br>4<br>5                                                 | 0                | 00141 TREXI WHEE                                    |                                              | IIDNIGHT BLU            | UE                                        | 04/05/06       | 12345      | GS   | [C] | 05/16/06 |       |
| Enter END to exit, NEXT PG,PREV PG,or Line Number for Detailed QUOTE: |                  |                                                     |                                              |                         |                                           |                |            |      |     |          |       |
| HELP                                                                  | OKÆN             | D INSERT                                            | LDELETE                                      | PREV PG                 | NEXT PG                                   | INQUIRY        | CANCEL Off |      |     |          | Popup |

This inquiry displays all Work Orders for a customer – showing the product on each Work Order. As in other MDS Inquiries, you can drill down to see the detail inquiries that are provided.

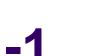

#### **Service Work Order Detail -1**

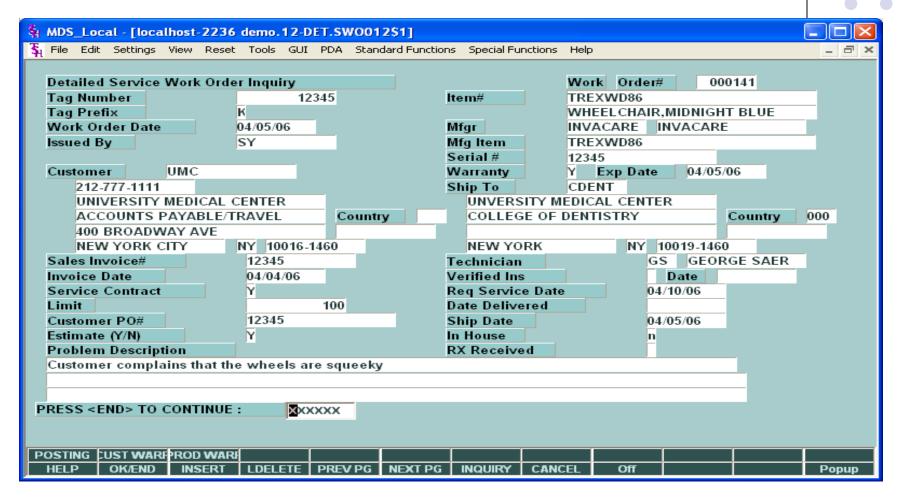

In this Inquiry, the Work Order details are provided.

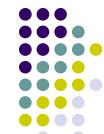

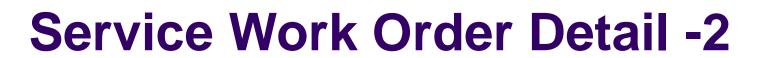

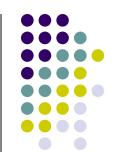

| 💃 MDS_Local - [localhost-2236 demo.1  | 2-DET.SWO.DETAILS012\$1]                           |       |
|---------------------------------------|----------------------------------------------------|-------|
| File Edit Settings View Reset Tools   | GUI PDA Standard Functions Special Functions Help  | ×     |
|                                       |                                                    |       |
| Service Work Order Posting Details In |                                                    |       |
| Tag Number 12345                      | Model# TREXWD86                                    |       |
| Tag Prefix K                          | WHEELCHAIR, MIDNIGHT BLUE                          |       |
| Work Order Date 04/05/06              | Mfgr INVACARE INVACARE                             |       |
| Issued By SY                          | Mfg Item TREXWD86                                  |       |
| Contract                              | Serial# 12345                                      |       |
| Customer UMC                          | Warranty Y Exp Date 04/05/06                       |       |
| Problem Description                   | Est Completion 05/16/06                            |       |
| Customer complains that the wheels    |                                                    |       |
| customer complains that the wheels    | ure squeeky                                        |       |
|                                       |                                                    |       |
| Tech Date Units                       | Service Performed                                  |       |
| Action                                |                                                    |       |
| 1. CD 04/05/06 1.00                   | LUBRICATED WHEELS                                  |       |
| REP                                   |                                                    |       |
|                                       |                                                    |       |
| 2. CD 04/07/06 2.00                   | Lubrication of front wheels did not solve problem  |       |
| REP                                   |                                                    |       |
|                                       |                                                    |       |
| 3. CD 04/08/06 5.00                   | Customer decided to replace the rear wheels as wel |       |
| REP                                   |                                                    |       |
| PRESS < END > TO EXIT, NEXT PG FOR    | R PARTS AND TOTALS: XXXXXX PAGE 1 OF 2             |       |
|                                       |                                                    |       |
| WO Print Ins Ver                      |                                                    |       |
| HELP OKÆND INSERT LDELET              | E PREV PG NEXT PG INQUIRY CANCEL Off               | Popup |

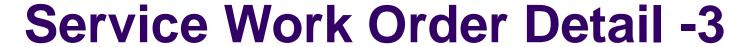

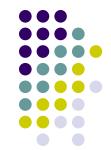

| Şi MI                              | OS_Loc                                                                                                    | al - [loca         | lhost | 2236  | demo.   | 12-DI | ET.SWO.D | ETAILS      | 012\$2  | 2]         |              |                   |            |      |                       |     |
|------------------------------------|----------------------------------------------------------------------------------------------------|--------------------|-------|-------|---------|-------|----------|-------------|---------|------------|--------------|-------------------|------------|------|-----------------------|-----|
| ₹ <sub>l</sub> Fil                 | e Edit                                                                                                    | Settings           | View  | Reset | Tools   | GUI   | PDA Stan | dard Fui    | nctions | Special Fu | nctions Help | )                 |            |      | _                     | □ × |
|                                    |                                                                                                    |                    |       |       |         |       |          |             |         |            |              |                   |            |      |                       |     |
| Service Work Order Posting Details |                                                                                                    |                    |       |       |         |       |          |             |         |            |              |                   |            |      |                       |     |
| Par                                | ts Use                                                                                                    |                    |       |       |         |       | Red      | I.          | Used    |            | Order        |                   |            |      | Price                 |     |
|                                    | Produ                                                                                                    |                    | EBON  | -     |         |       | Avail    | N E A       | Failu   | re Code    |              | (EA               | Vendor     |      | Value                 |     |
| 1                                  |                                                                                                    | -WHEEL-            |       | -     | EEL C   |       |          | 2/EA        | DD      | 2/ EA      | D/GLGALL     | EA                | 13074 64 5 | _    | 45.000 / EA           |     |
|                                    |                                                                                                    | ELCHAIR<br>-WHEEL- |       |       | EEL5    |       | 28       | 2/ EA       | BR      | PART PI    | HYSICALL     | / EA              | INVACAR    | E    | 9.000<br>150.000 / EA |     |
|                                    |                                                                                                    | REAR W             |       |       |         |       | 2        |             | NA      |            | PLICABLE     |                   | INVACAR    | E    | 30.000 EA             |     |
| 3                                  | IKLA                                                                                                    | KLAK W             | IILLL |       |         |       |          | 7           | INA     | / AF       | LICABLE      | /                 | IIIVACAR   | L    | 30.000                |     |
| , ,                                |                                                                                                    |                    |       |       |         |       |          |             |         |            |              | _                 | ,          |      |                       |     |
|                                    | ,                                                                                                    |                    |       |       |         |       |          |             |         |            |              |                   |            |      |                       |     |
|                                    |                                                                                                    |                    |       |       |         |       |          |             |         |            |              |                   |            |      |                       |     |
| Lab                                | or Uni                                                                                                    | its                |       |       |         | 8.00  |          |             |         |            |              |                   |            |      |                       |     |
| Lab                                | ог\$ ре                                                                                                    | er Unit            |       |       | 6       | 60.00 |          |             |         |            | Total La     | abor              |            |      | 480.00                |     |
|                                    |                                                                                                    | pleted             |       |       |         |       |          | Total Parts |         |            |              |                   |            |      | 390.00                |     |
|                                    | e Ship                                                                                                    |                    |       | (     | 04/05/0 |       |          | Tax % 0.000 |         |            |              |                   |            |      |                       |     |
|                                    | Juris                                                                                                    |                    |       |       | IAG     | NE    | W YORK   | ΓAΧ         |         |            | Taxable      | e Bas             | е          |      | 0.00                  |     |
|                                    | p Via<br>⊸                                                                                                    |                    |       |       |         |       |          |             |         |            |              |                   |            |      |                       |     |
|                                    | Zone                                                                                                    |                    |       |       |         | 0.00  | 1        |             |         |            | Tax Am       |                   |            |      | 0.00                  |     |
|                                    | ignt O<br>ms Co                                                                                                    | verride            |       |       | 01      | 0.00  |          |             |         | _          | Freight      | Amo               | unt        |      | 0.00                  |     |
| Teri                               | ms Co                                                                                                    | ae                 |       | l l   | 01      |       |          |             |         |            |              |                   |            |      |                       |     |
|                                    |                                                                                                    |                    |       |       |         |       |          |             |         |            | Work O       | rder <sup>-</sup> | Total      |      | 870.00                |     |
| PRE                                | SS <e< td=""><td>ND&gt; TO</td><td>EXIT.</td><td>PREV</td><td>PG FC</td><td>OR LA</td><td>ABOR DET</td><td>AILS:</td><td></td><td>XX</td><td>OXXXX</td><td></td><td></td><td>PAGI</td><td>E 2 0F 2</td><td></td></e<> | ND> TO             | EXIT. | PREV  | PG FC   | OR LA | ABOR DET | AILS:       |         | XX         | OXXXX        |                   |            | PAGI | E 2 0F 2              |     |
|                                    |                                                                                                    |                    |       |       |         |       |          |             |         | -          |              |                   |            |      |                       |     |
|                                    |                                                                                                    |                    |       |       |         |       |          |             |         |            |              |                   |            |      |                       |     |
| wo                                 | Print                                                                                                    | Ins Ver            |       |       |         |       |          |             |         |            |              |                   |            |      |                       |     |
| HE                                 | LP                                                                                                    | OK/END             | INS   | SERT  | LDELE   | TE    | PREV PG  | NEXT        | PG      | INQUIRY    | CANCEL       | <u> </u>          | Off        |      | Po                    | pup |

> The second page of the Inquiry is displayed. This page displays the parts used, as well as the Work Order total.

### **Work Order Reprint**

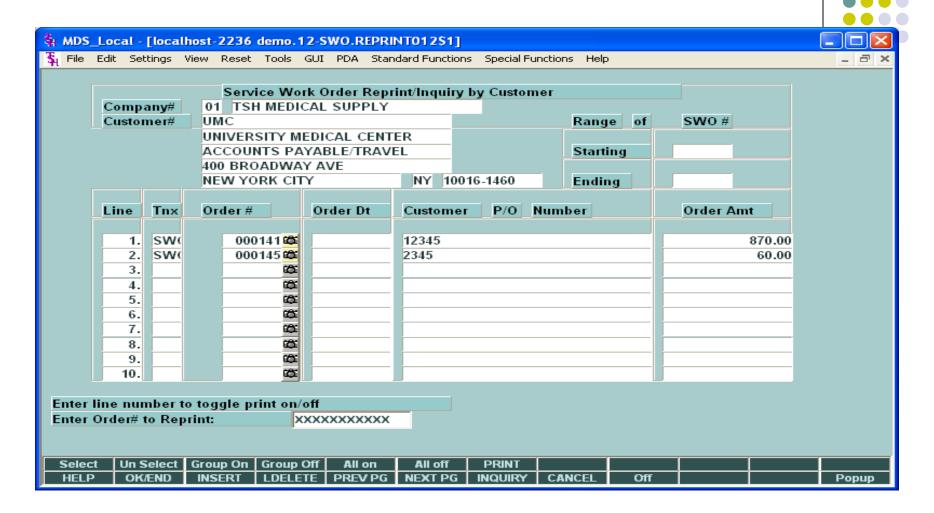

Displays all open and closed Work Orders for a customer. Allows operator to view, print, fax or e-mail the Work Order.

### **Service Work Orders By Date**

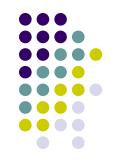

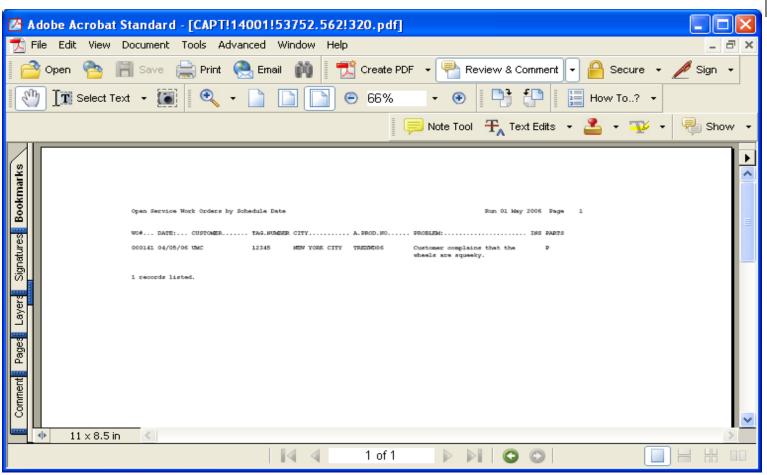

An example of the Open Service Work Orders by Schedule report.

# Service Work Orders By Technician

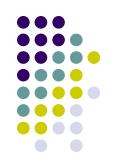

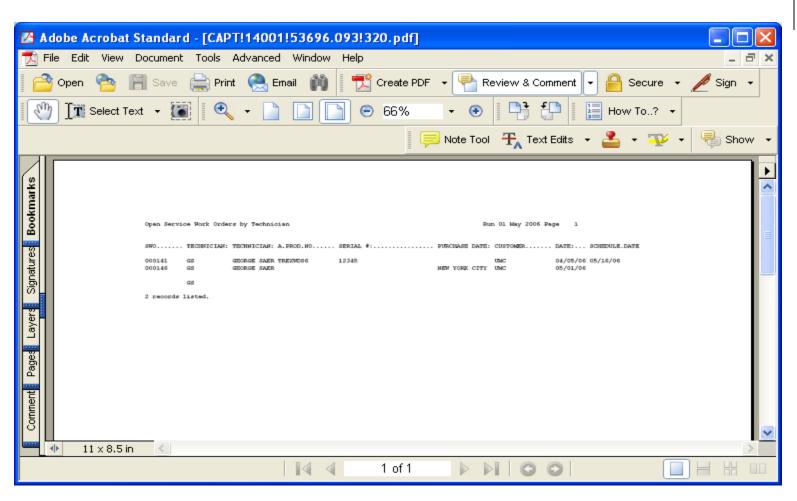

An example of the Open Service Work Orders by Technician report.